## **LOGIN INSTRUCTIONS**

You can access ECT's Support Services from Ecosystems, or by following this link: [http://www.ectincdata.com/support/index.php.](http://www.ectincdata.com/support/index.php)

The IT department should provide username and password. In general, username will be set to first initial name + last name (ex. jsmith = Joe Smith), and be case insensitive. Password will have no format, and be **case sensitive**.

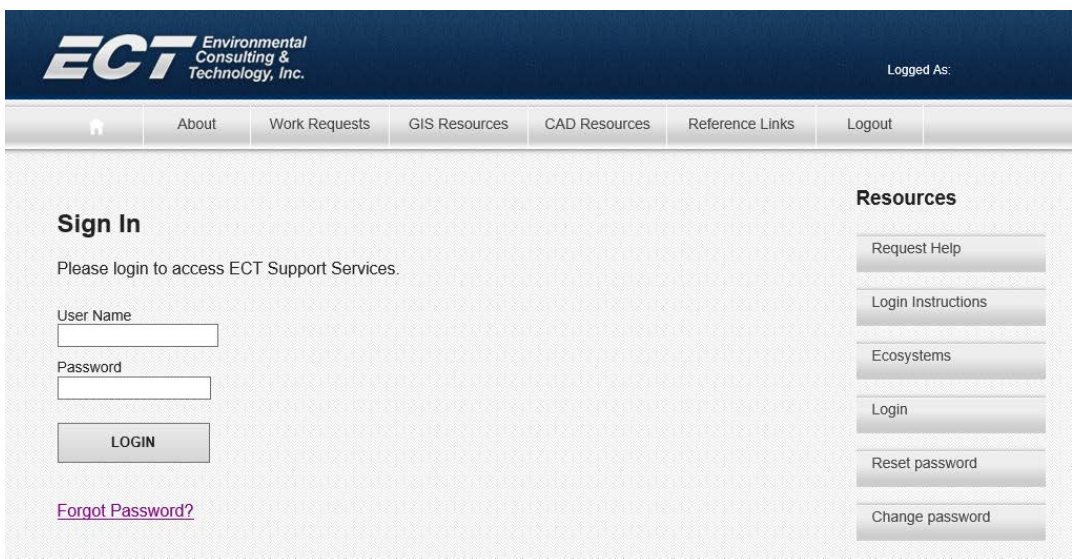

Once logged in successfully, **the following screen should appear, with full access to the system.**

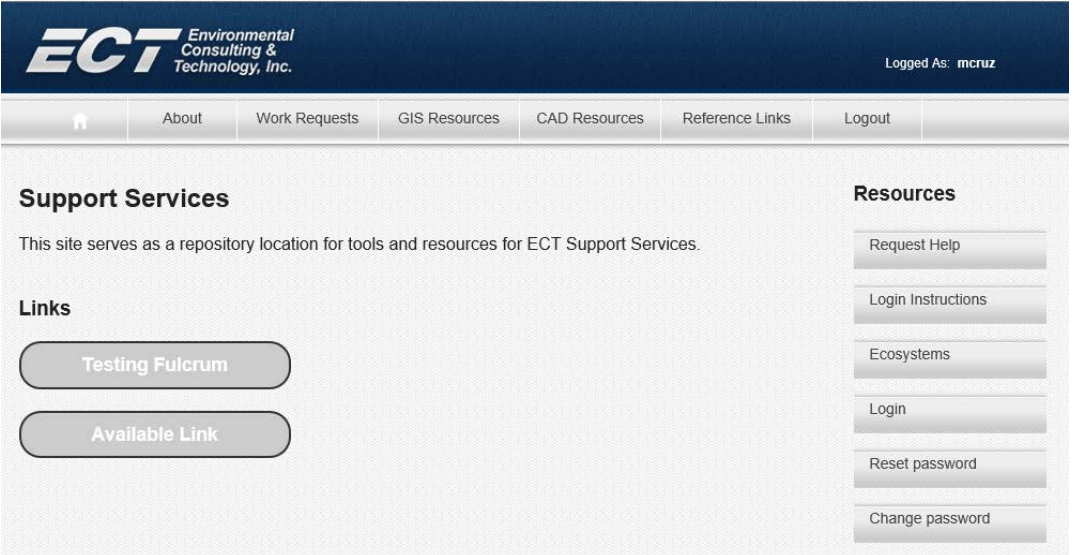

## **NOTE:**

For optimal display of this website, we recommend using Internet Explorer (IE). Using other browsers (such as Chrome, Firefox) may display content incorrectly, especially at printing.

## **Reset Password:**

If you have trouble accessing the Online Forms (forgot password), you can reset password at: [http://www.ectincdata.com/admin/index.php?page=reset.php](http://www.ectincdata.com/admin/index.php?page=reset.phpo) or, by clicking on the "Reset password" button in the Resources (side bar) menu.

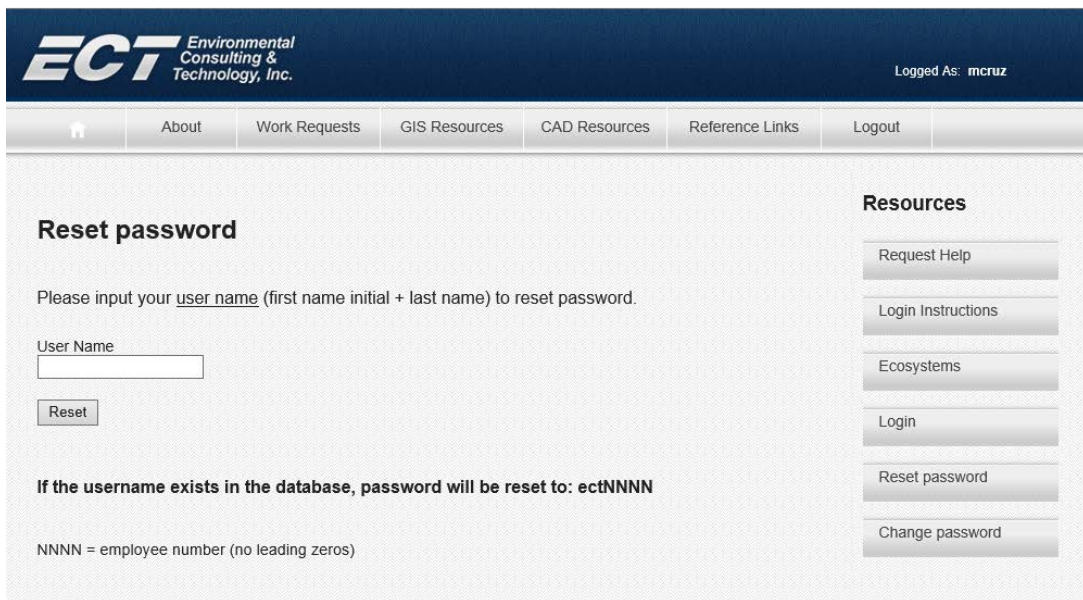

Password will be reset to: ectNNNN, where NNNN=employee number (1-9999). Do not use leading zeros. Example: If employee number is 77, password will be reset to ect77.

## **Change Password:**

Once logged in, if you decide to change your password (ex. to match another password), you can by clicking on the "Change password" button from the Resources menu.

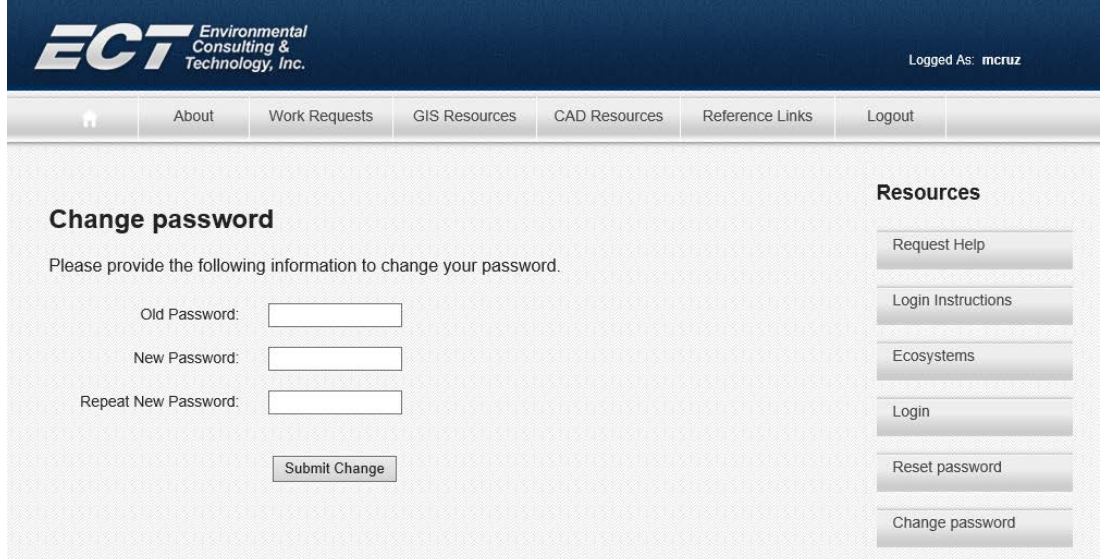